## **EJERCICIOS CAS**

## **GeoGebra en el aula de Matemáticas CFIE de Segovia**

1. Utiliza la vista CAS para realizar la siguiente operación con números enteros y racionales:

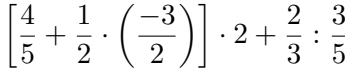

*Observación.* Escribe la operación y como primera opción haz clic en el botón para ver que la estructura está correcta. En la siguiente línea das a la barra espaciadora para copiar la expresión anterior y al botón  $=$ .

2. Halla el máximo común divisor y el mínimo común múltiplo de los siguientes números:

*a*) 315 y 294 *b*) 3, 18 y 96

*Observación.* Para dos números utiliza los comandos **mcd(a,b) y mcm(a,b)**. Para tres o más números, estos han de meterse como una lista: **mcd({a,b,c})**

3. Comprueba con los números del apartado a) del ejercicio anterior que se cumple

 $mcd(a, b) \cdot mcm(a, b) = a \cdot b$ 

- 4. Comprueba si los siguientes números son primos:
	- *a*) 9 859 *b*) 78 227

*Observación.* Utiliza el comando **EsPrimo(a)**.

5. Factoriza los siguientes números e indica cuáles son primos y cuáles no:

*a*) 691 *b*) 1512

*Observación.* Utiliza el botón Factoriza de la barra de herramientas o el comando **factoriza(a)**.

6. ¿Cuántos divisores tiene el número 360? Enuméralos.

*Observación.* Utiliza los comandos **divisores(a)** y **listadivisores(a)**.

7. Halla el cociente y el resto de dividir 360 entre 14.

*Observación.* Utiliza los comandos **División(a,b)** o bien **Cociente(a,b)** y **Resto(a,b)**.